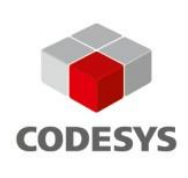

# **Datenblatt Janz Tec MQTT library for CODESYS**

## Produktbeschreibung

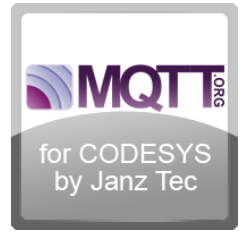

MQTT ist ein Client-Server-basiertes Publish/Subscribe-Nachrichtentransportprotokoll. Es ist schlank, offen, simpel und so entworfen, dass es leicht implementiert werden kann. Diese Eigenschaften machen es zum idealen Kommunikationsprotokoll in vielen Gebieten, beispielsweise in eingeschränkten Umgebungen wie Maschine-zu-Maschine-Kommunikation (M2M) und dem Internet der Dinge (IOT), in denen geringe Codegröße erforderlich ist und / oder die verfügbare Bandbreite eingeschränkt ist.

Diese von Janz Tec entwickelte CODESYS-Bibliothek implementiert einen Client für das MQTT-Protokoll. Mit ihrer Hilfe können Benutzer das MQTT-Protokoll auf einfache Art und Weise in ihren IEC-61131-Anwendungen nutzen. Die Bibliothek ist vollständig in IEC-61131Code geschrieben und damit unabhängig vom Zielsystem einsetzbar.

### Funktionsumfang

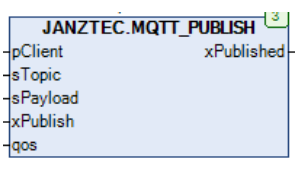

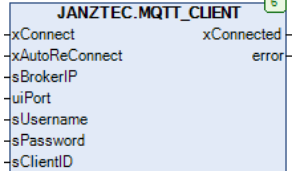

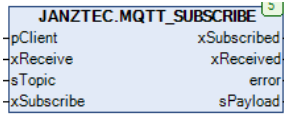

**Function Blocks** 

#### **Features**

- CODESYS MQTT-Client-Bibliothek (Protokollversion 3.1.1)
- Bibliothek ist vollständig in IEC-Code geschrieben, daher keine Abhängigkeit vom Zielsystem
- Publish: Beliebige Daten aus dem CODESYS-Projekt können als MQTT-Nachricht an einen Broker verschickt werden\*
- Subscribe: Nachrichten von anderen MQTT-Brokern können empfangen und die Daten in CODESYS verwendet werden\*
- Klassifikation von Nachrichten durch MQTT-Topics
- QoS-Levels
	- QoS0 (At-most-once)
		- QoS1 (At-least-once)
- Authentifizierung per Nutzername/Passwort
- Auto-Reconnect, falls die Verbindung unterbrochen wird
- Kanalverschlüsselung per SSL (TLS v1.1 Client)
- Last-Will-Funktionalität
- Topic-Wildcards  $(+/#)$
- \* Die maximal zulässige Größe der Datenpakete ist in der globalen Variable MQTT\_GVL.MAX\_PAYLOAD\_SIZE hinterlegt.

Zur Zeit nicht unterstützt

• QoS2 (Exactly once)

### Produkt Screenshots

## Beispielprojekt: "mqtt\_example.project"

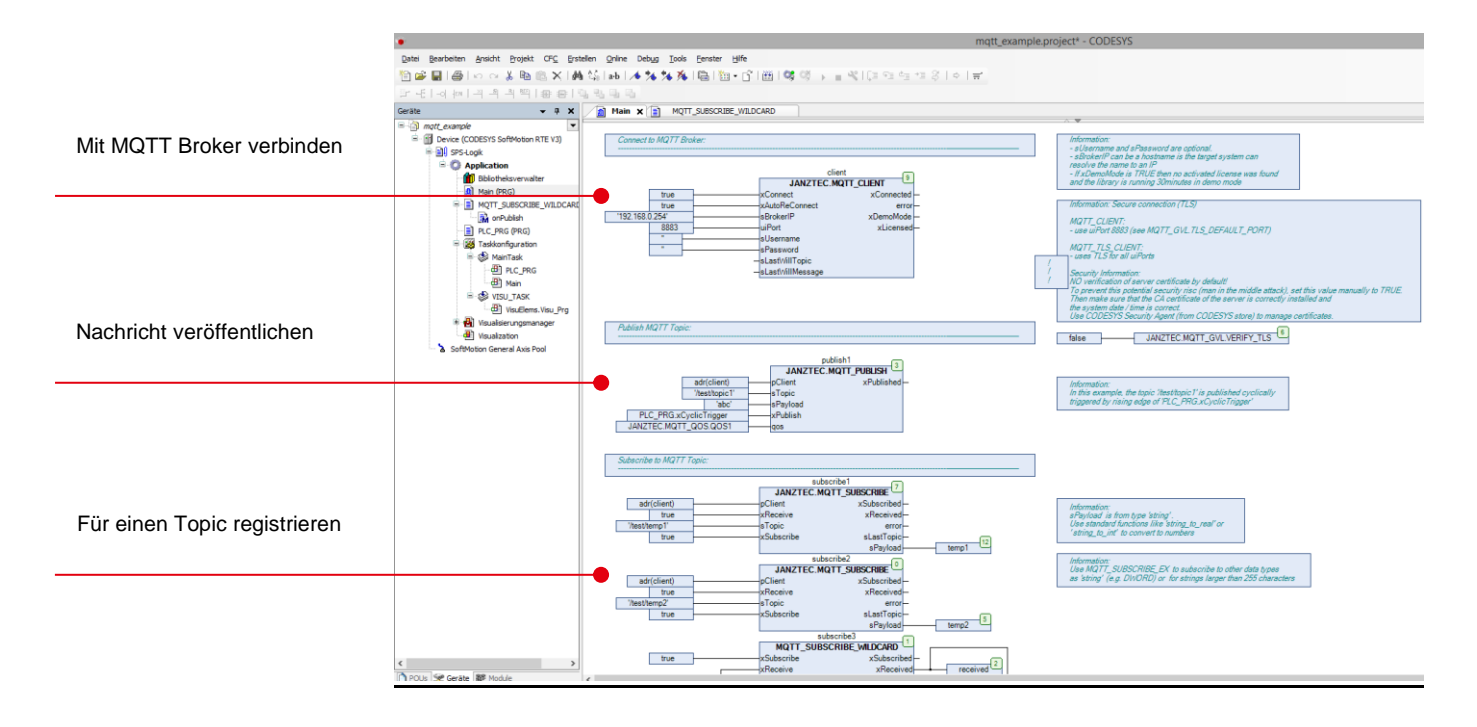

### Nutzungsbeispiele

Schritt 1:

Konfigurieren Sie die IP-Adresse und Portnummer des MQTT Brokers im Beispielprojekt "mqtt\_example" und starten Sie die Applikation.

Schritt 2:

Um die Beispielanzeige zu aktualisieren, verwenden Sie eine externe Anwendung um eine MQTT-Nachricht mit dem Topic "/test/temp4" und dem Payload "12.00" an Ihren Broker zu versenden.

Hinweis:

Falls Sie zurzeit noch keinen MQTT Broker verwenden, können Sie leicht einen Linux-basierten Rechner als MQTT Broker einsetzen, z.B. einen Raspberry Pi mit dem Raspbian Betriebssystem. Die folgenden Befehle installieren darauf den Mosquitto MQTT Broker.

> *root@raspberrypi:/ apt-get install mosquitto mosquitto-clients root@raspberrypi:/ service mosquitto start root@raspberrypi:/ mosquitto\_sub -h localhost -t "/test/+" -d root@raspberrypi:/ mosquitto\_pub -h localhost -t "/test/temp4" -m "12.00"*

### Referenz

## MQTT\_CLIENT (FB)

FUNCTION\_BLOCK MQTT\_CLIENT

Client connects to MQTT broker (not encrypted).

If you need encryption, see MQTT\_TLS\_CLIENT

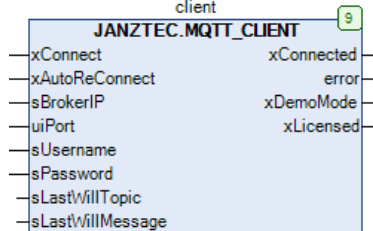

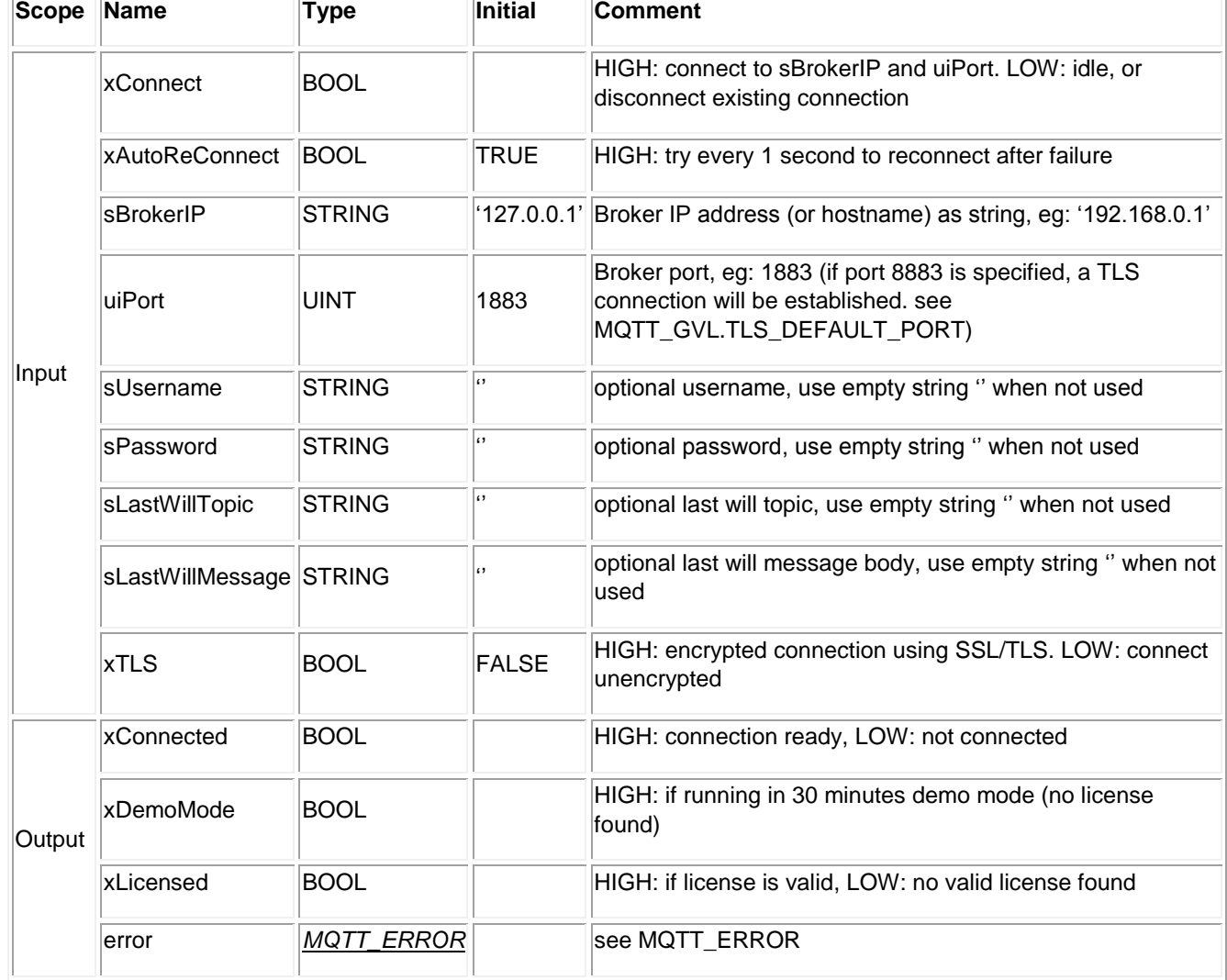

# MQTT\_TLS\_CLIENT (FB)

#### FUNCTION\_BLOCK PUBLIC MQTT\_TLS\_CLIENT EXTENDS *[MQTT\\_CLIENT](file:///C:/ProgramData/CODESYS/LibDoc/Janz%20Tec%20AG/Janz%20Tec%20MQTT%20library%20for%20CODESYS/2.0.0.0/Default/9cNxqFmkEK9VY2l_aOaPwgzyNOI/MQTT_CLIENT.html%23mqtt-client)*

Client connects to MQTT broker over secure connection (SSL/TLS)

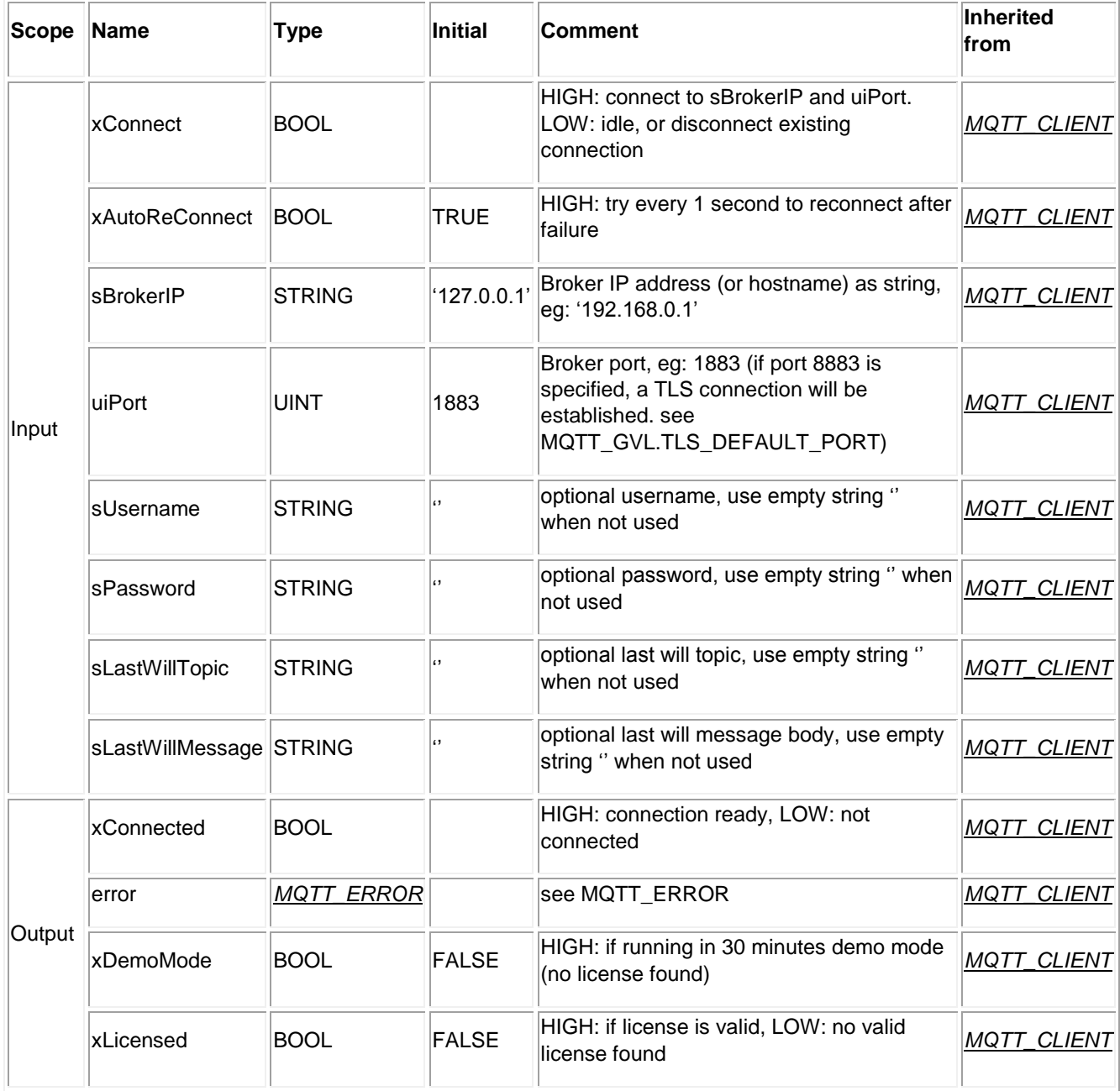

## MQTT\_TLSCERT\_CLIENT (FB)

#### FUNCTION\_BLOCK MQTT\_TLSCERT\_CLIENT EXTENDS *[MQTT\\_CLIENT](file:///C:/ProgramData/CODESYS/LibDoc/Janz%20Tec%20AG/Janz%20Tec%20MQTT%20library%20for%20CODESYS/2.0.0.0/Default/9cNxqFmkEK9VY2l_aOaPwgzyNOI/MQTT_CLIENT.html%23mqtt-client)*

Client connects to MQTT broker over secure connection (SSL/TLS) and uses locally installed certificate identified by passed certificate thumbprint to authenticate on server

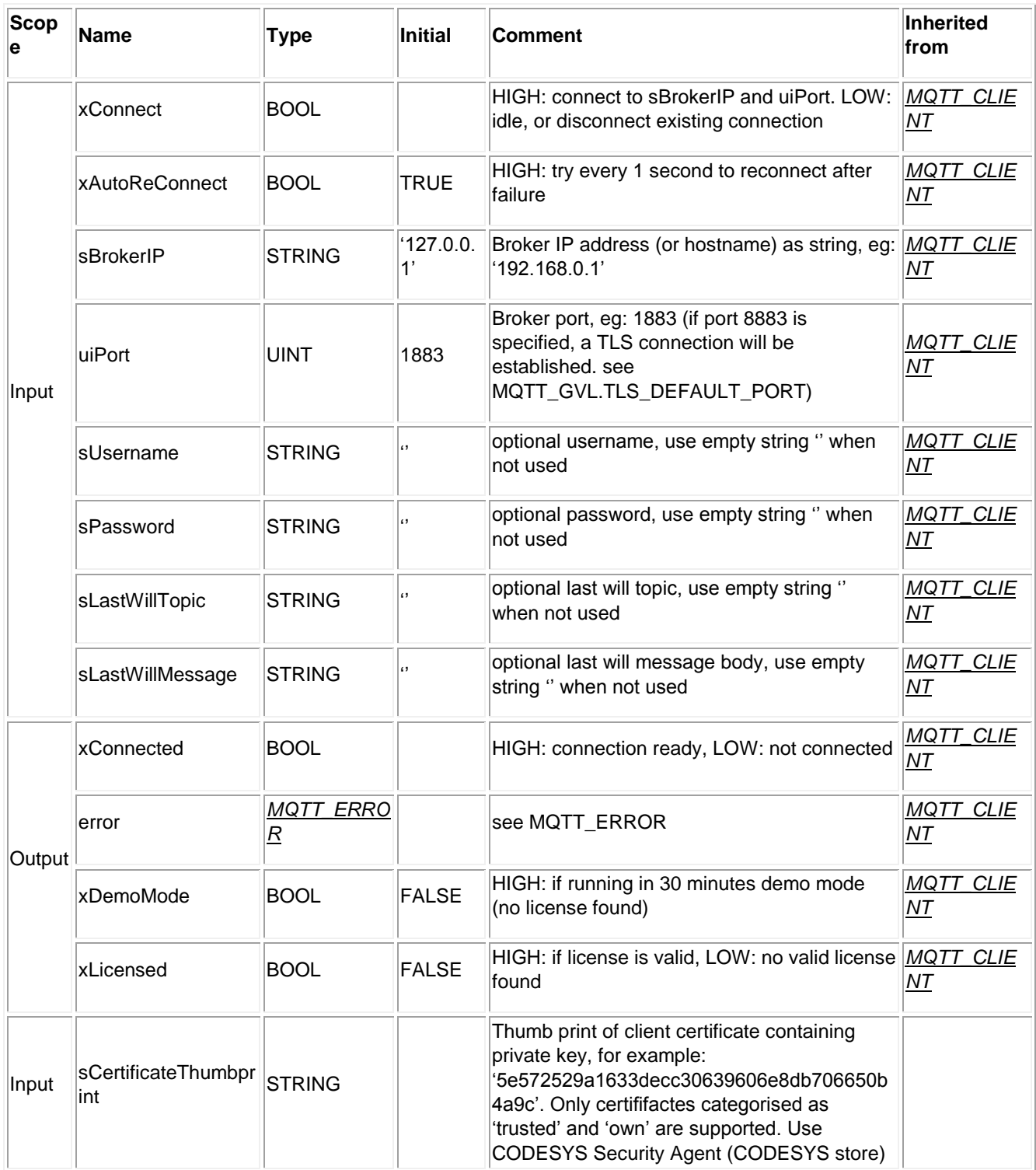

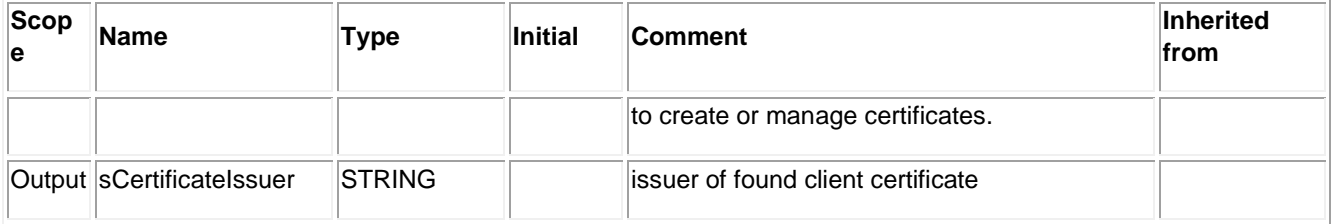

## MQTT\_PUBLISH (FB)

#### FUNCTION\_BLOCK MQTT\_PUBLISH EXTENDS *[MQTT\\_PUBLISH\\_IMPL](file:///C:/ProgramData/CODESYS/LibDoc/Janz%20Tec%20AG/Janz%20Tec%20MQTT%20library%20for%20CODESYS/1.0.0.0/Default/Ls7_yEbiTgQF6cPXwldO23949Es/MQTT_PUBLISH_IMPL.html%23mqtt-publish-impl)*

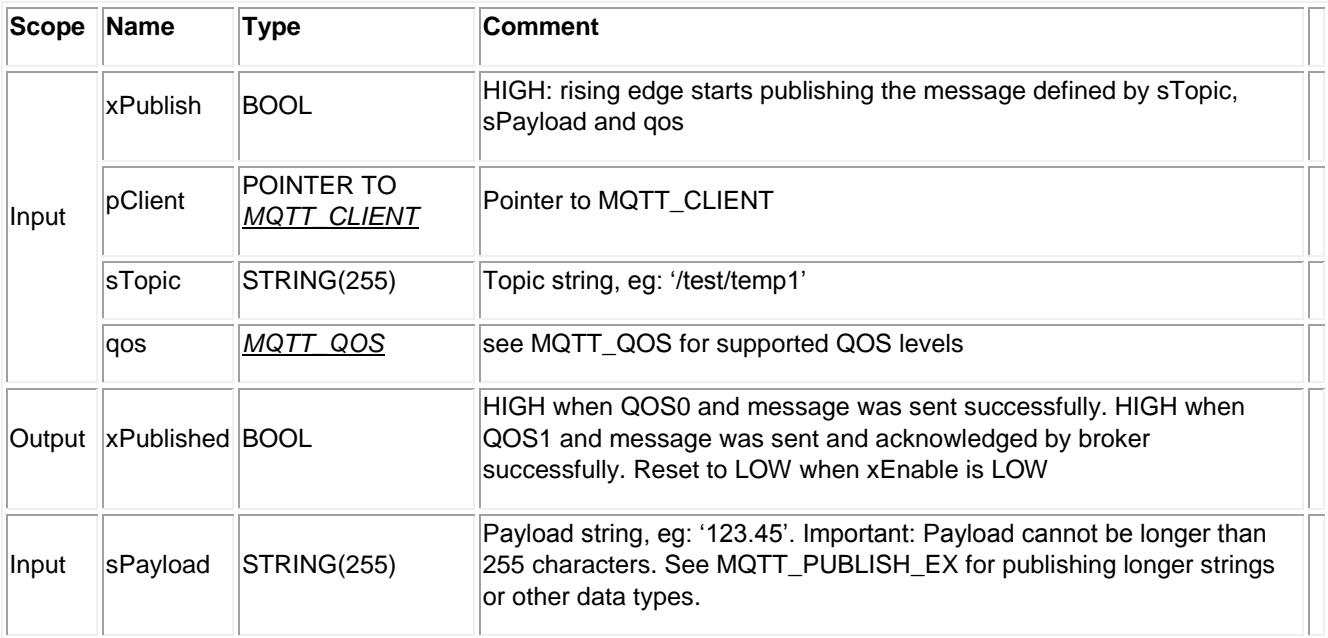

## MQTT\_SUBSCRIBE (FB)

FUNCTION\_BLOCK MQTT\_SUBSCRIBE EXTENDS *[MQTT\\_SUBSCRIBE\\_IMPL](file:///C:/ProgramData/CODESYS/LibDoc/Janz%20Tec%20AG/Janz%20Tec%20MQTT%20library%20for%20CODESYS/1.0.0.0/Default/Ls7_yEbiTgQF6cPXwldO23949Es/MQTT_SUBSCRIBE_IMPL.html%23mqtt-subscribe-impl)*

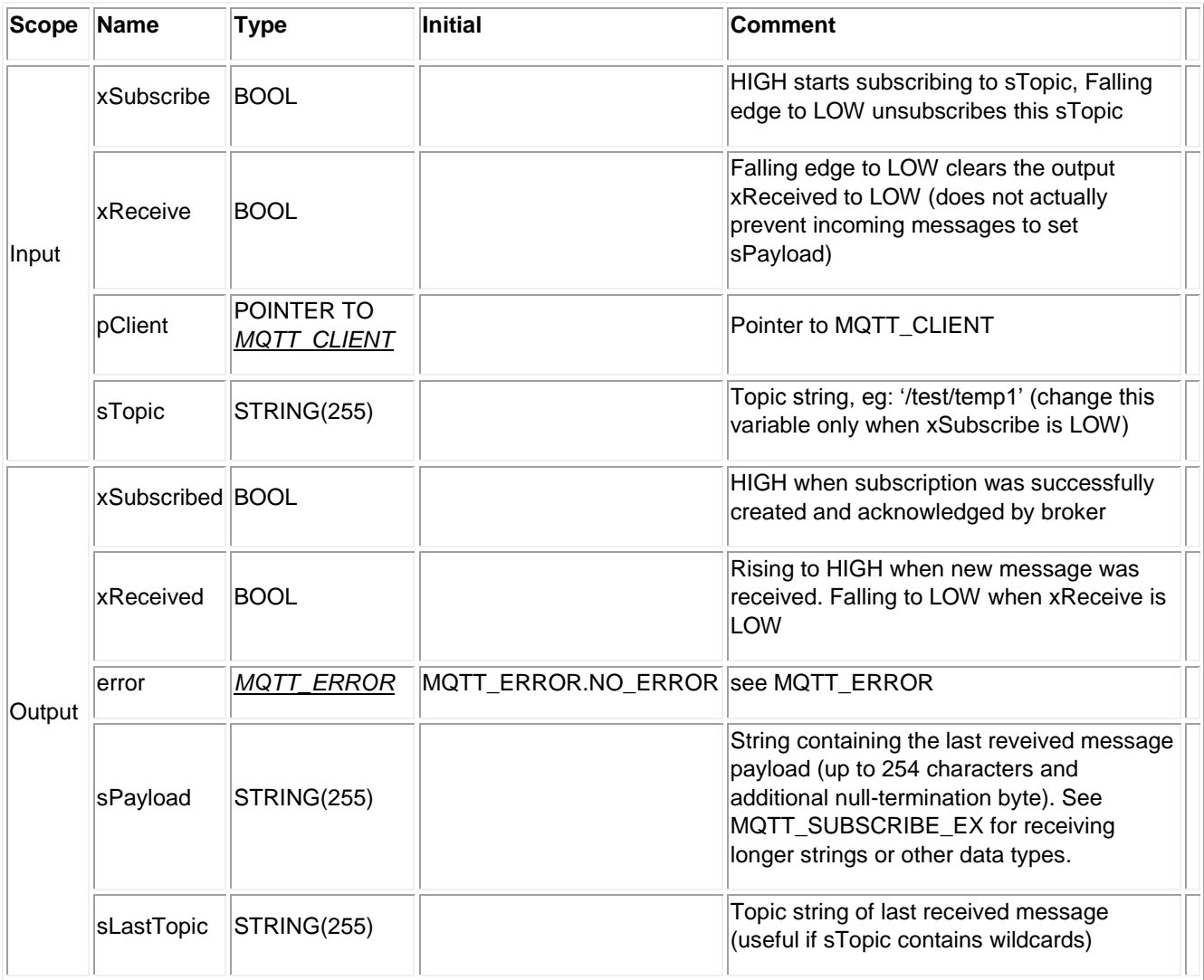

Verwenden Sie diesen Funktionsbaustein, um MQTT-Nachrichten mit String-Nutzdaten zu empfangen.

Für diesen Funktionsblock werden die Ausgangsvariablen sPayload und xReceived einmal pro Aufruf der übergeordneten Instanz MQTTT\_CLIENT verarbeitet. So ist in sLastTopic und sPayload nur das letzte übereinstimmende Message-Topic und Payload vorhanden. Wenn Sie jede eingehende MQTTT-Nachricht manuell behandeln möchten, überschreiben Sie die Methode onPublish in einem neuen Funktionsblock der von MQTT\_SUBSCRIBE erbt. (Siehe Screenshot unten)

(siehe Dokumentation im Beispielprojekt, das in diesem Paket enthalten ist)

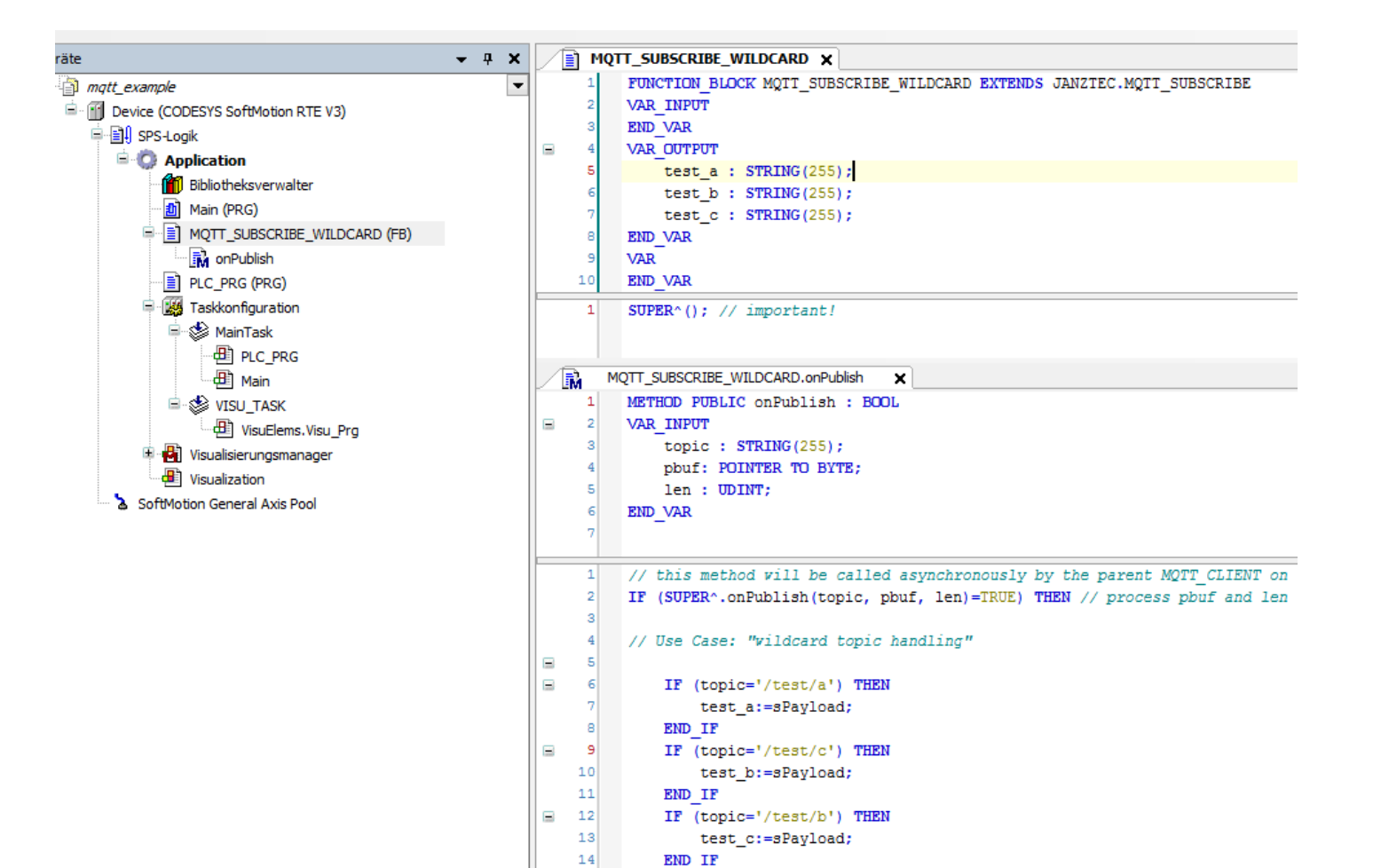

END IF

IF  $(find(topic, '/test/d/')=1)$  THEN

; // parse topic strings with prefix '/test/d/'

15

 $17$ 

18

÷  $16$ 

## MQTT\_PUBLISH\_EX (FB[\)¶](file:///C:/ProgramData/CODESYS/LibDoc/Janz%20Tec%20AG/Janz%20Tec%20MQTT%20library%20for%20CODESYS/1.0.0.0/Default/9cNxqFmkEK9VY2l_aOaPwgzyNOI/MQTT_PUBLISH_EX.html%23mqtt-publish-ex-fb)

FUNCTION\_BLOCK MQTT\_PUBLISH\_EX EXTENDS *[MQTT\\_PUBLISH\\_IMPL](file:///C:/ProgramData/CODESYS/LibDoc/Janz%20Tec%20AG/Janz%20Tec%20MQTT%20library%20for%20CODESYS/1.0.0.0/Default/Ls7_yEbiTgQF6cPXwldO23949Es/MQTT_PUBLISH_IMPL.html%23mqtt-publish-impl)*

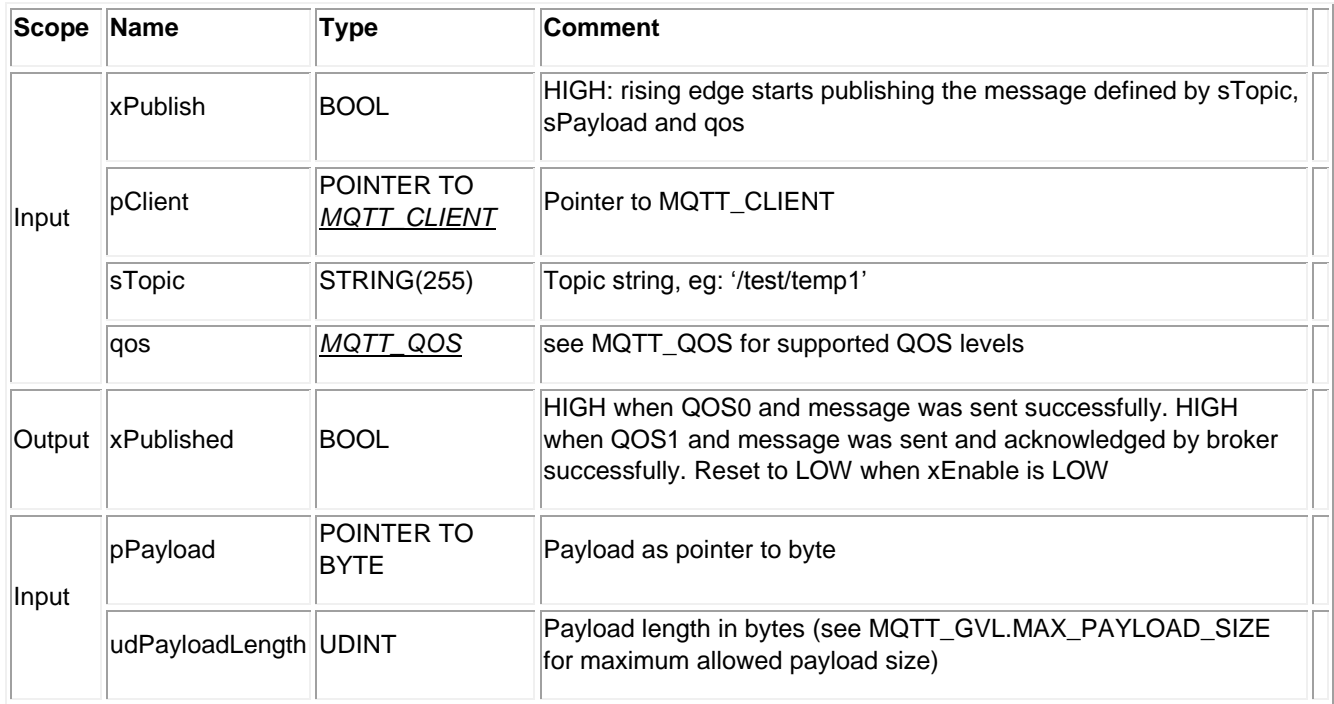

# MQTT\_SUBSCRIBE\_EX (FB[\)¶](file:///C:/ProgramData/CODESYS/LibDoc/Janz%20Tec%20AG/Janz%20Tec%20MQTT%20library%20for%20CODESYS/1.0.0.0/Default/9cNxqFmkEK9VY2l_aOaPwgzyNOI/MQTT_SUBSCRIBE_EX.html%23mqtt-subscribe-ex-fb)

FUNCTION\_BLOCK MQTT\_SUBSCRIBE\_EX EXTENDS *[MQTT\\_SUBSCRIBE\\_IMPL](file:///C:/ProgramData/CODESYS/LibDoc/Janz%20Tec%20AG/Janz%20Tec%20MQTT%20library%20for%20CODESYS/1.0.0.0/Default/Ls7_yEbiTgQF6cPXwldO23949Es/MQTT_SUBSCRIBE_IMPL.html%23mqtt-subscribe-impl)*

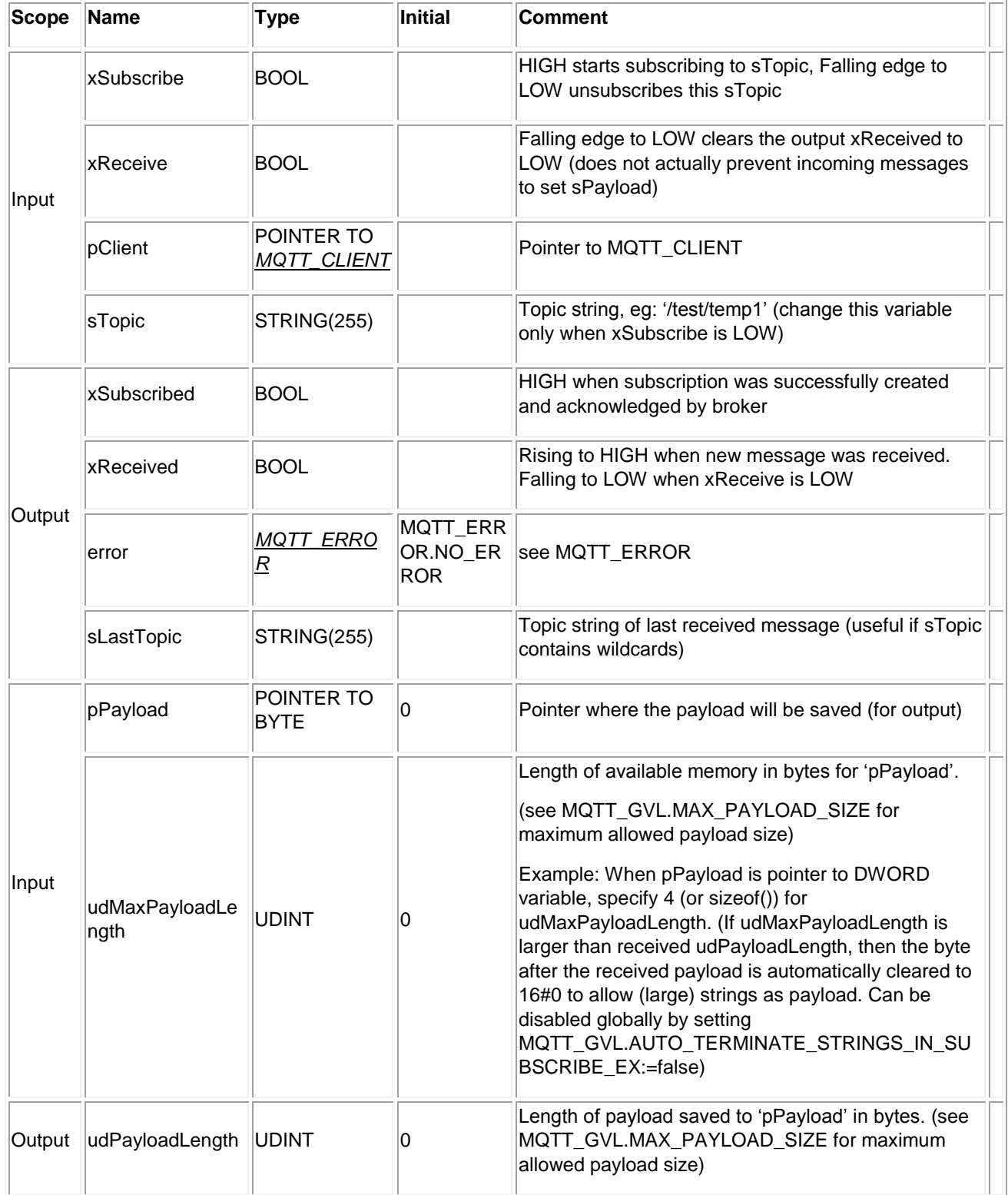

Für diesen Funktionsblock wird die Ausgabe einmal pro Aufruf der übergeordneten Instanz MQTTT\_CLIENT verarbeitet.

So ist in pPayload und sLastTopic nur das letzte übereinstimmende Nachrichten-Topic und die zugehörenden Nutzdaten verfügbar. Wenn Sie jede eingehende MQTT-Nachricht manuell behandeln möchten, überschreiben Sie die Methode onPublish in einem neuen Funktionsblock der von MQTT\_SUBSCRIBE\_EX erbt.

(siehe Dokumentation im Beispielprojekt, das in diesem Paket enthalten ist)

# MQTT\_GVL (GVL[\)¶](file:///C:/ProgramData/CODESYS/LibDoc/Janz%20Tec%20AG/Janz%20Tec%20MQTT%20library%20for%20CODESYS/1.0.0.0/Default/9cNxqFmkEK9VY2l_aOaPwgzyNOI/MQTT_GVL.html%23mqtt-gvl-gvl)

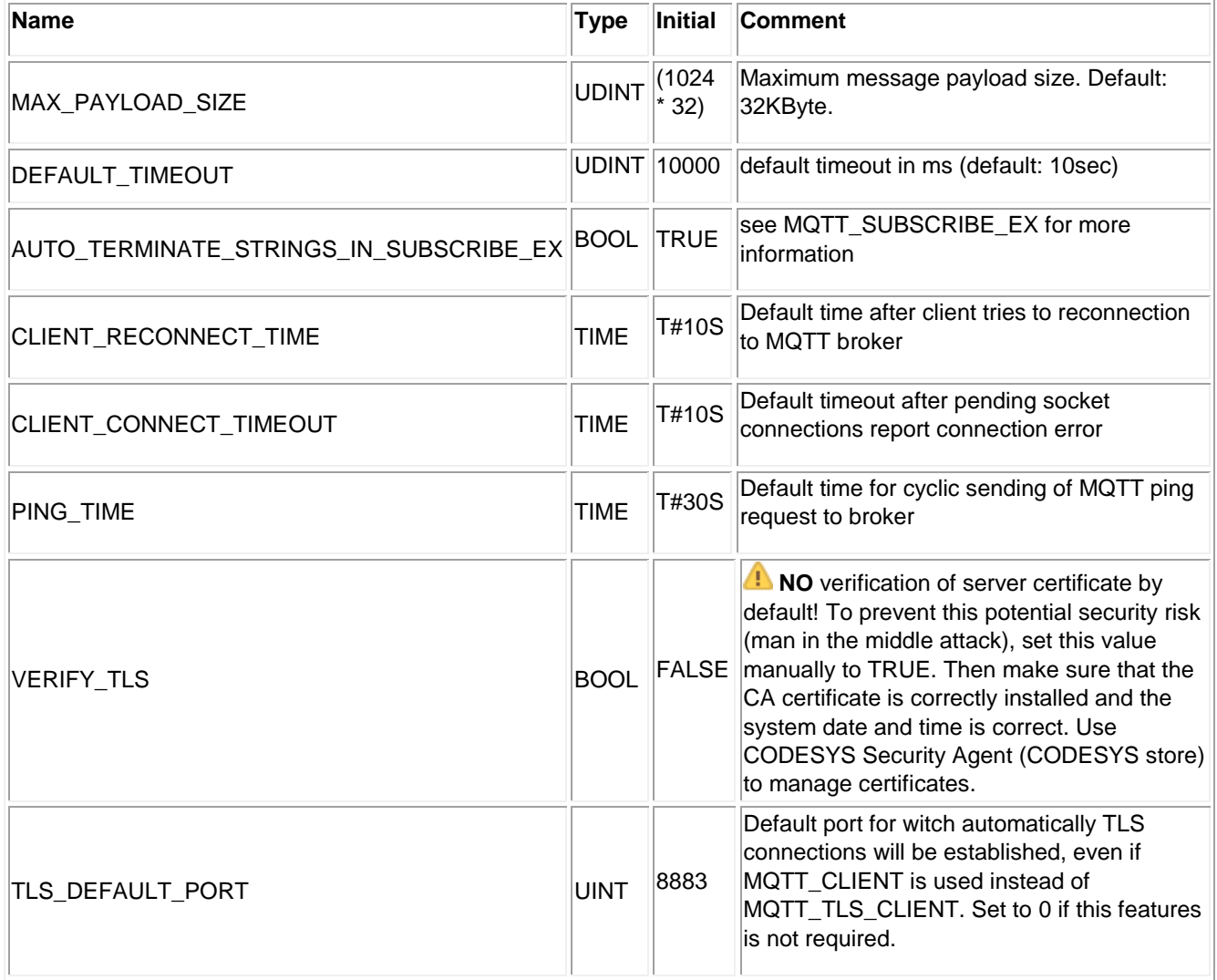

## SSL/TLS Zertifikate

### **MQTT\_TLS\_CLIENT (FB)**

Die globale Variable MQTT\_GVL.VERIFY\_TLS wird standardmäßig mit FALSE initialisiert, so dass Verbindungen zum angegebenen MQTT-Broker verschlüsselt werden, das Broker-Zertifikat jedoch nicht validiert wird. Dies könnte ein potentielles Sicherheitsrisiko darstellen, da ein Man-in-the-Middle-Angriff möglich ist! Ein Angreifer könnte alle Ihre gesendeten MQTT-Nachrichten empfangen und entschlüsseln und Ihnen MQTT-Nachrichten senden.

Um diesen Angriff zu verhindern, aktivieren Sie MQTT\_GVL.VERIFY\_TLS, indem Sie die Variable auf TRUE setzen, bevor Sie sich mit Ihrem MQTT Broker verbinden. Dies wird das Zertifikat des Brokers validieren und nur wenn das Zertifikat gültig ist, wird die Verbindung hergestellt. Voraussetzung ist, dass das CA-Zertifikat des Brokers manuell dem "Trusted Certificate Store" auf Ihrem Zielgerät hinzugefügt wird. Sie können den CODESYS Security Agent (<https://store.codesys.com/codesys-security-agent.html> ) verwenden, um dieses Zertifikat mit Ihrer Entwicklungsumgebung auf Ihrem Gerät zu installieren.

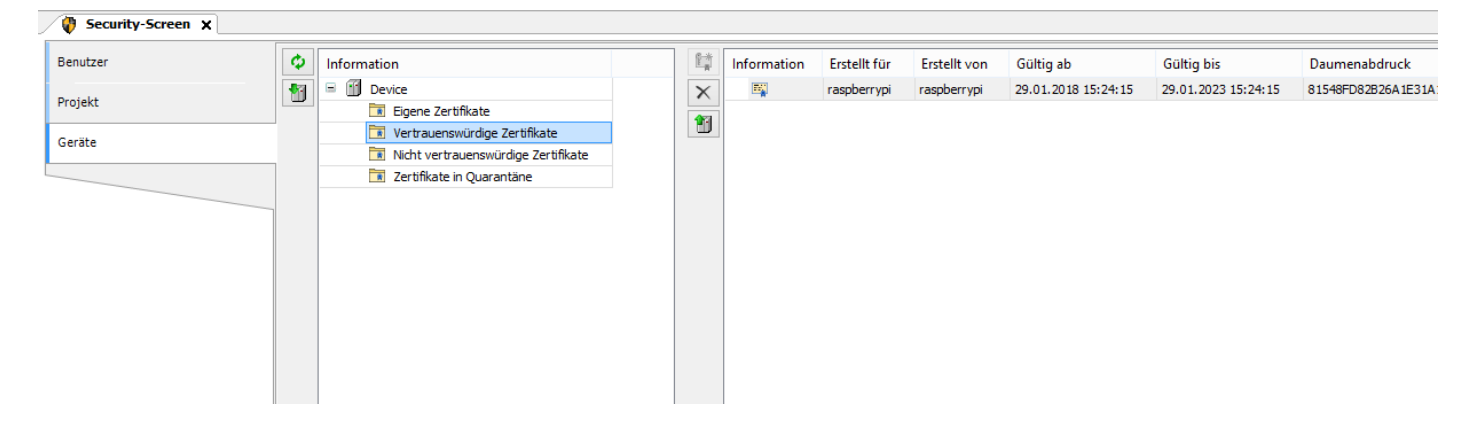

Installieren von Zertifikaten in *vertrauenswürdige Zertifikate*

### **MQTT\_TLSCERT\_CLIENT (FB)**

Wenn Sie sich mit einem Client-Zertifikat bei Ihrem MQTT-Broker authentifizieren wollen, benötigen Sie auf Ihrem Zielgerät ein Client-Zertifikat, das auch den privaten Schlüssel für dieses Zertifikat enthält.

Zum Zeitpunkt dieser Version ist der Verbesserungsvorschlag<http://jira.codesys.com/browse/CDS-57009> nicht in einer CODESYS-Version enthalten, so dass aktuell der Import von Zertifikaten mit privaten Schlüsseln nicht unterstützt wird. Daher kann der Import von Zertifikaten mit privaten Schlüsseln, die von großen Cloud IoT-Providern erstellt wurden, nicht verwendet werden.

Die zweite Möglichkeit wäre, ein Certificate Signing Request auf dem Zielgerät zu erstellen (PLC-Shell-Befehl "cert-createcsr") und mit dieser Anforderung ein Client-Zertifikat bei der Zertifizierungsstelle zu erstellen. Wir konnten diese Methode bisher jedoch noch nicht erfolgreich anwenden, da nach dem Import des erstellten Client-Zertifikats der private Schlüssel, der bei der Erstellung des CSR verwendet wurde, nicht mehr verfügbar ist.

Daher ist eine Client-Authentifizierung mit Zertifikaten erst möglich, wenn CDS-57009 verfügbar ist, oder eine andere Möglichkeit besteht ein Clientcertifikat mit private Schlüssel auf einem Zielgerät zu installieren.

### Problemlösung

#### **Beispielprojekt**

Das Beispielprojekt wurde für CODESYS 3.5 SP8 erstellt. Wenn Sie eine neuere Version der Entwicklungsumgebung verwenden, ist die Gerätebeschreibung für die 3.5 SP8 RTE nicht standardmäßig installiert und auch einige Bibliotheken sind nicht in den benötigten Versionen installiert.

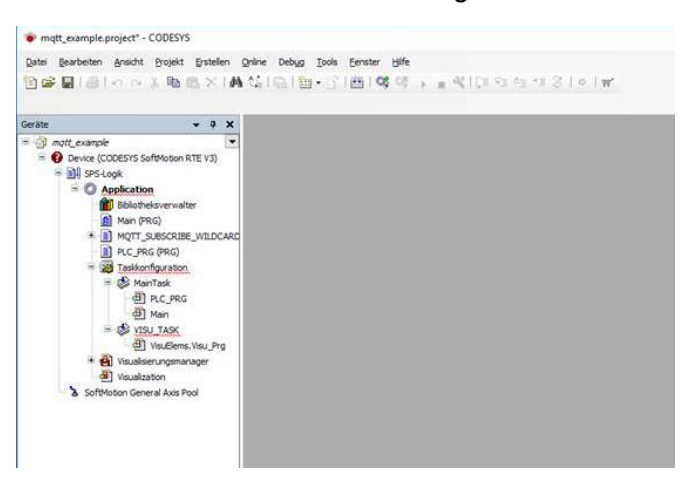

#### **Schritte um die Probleme zu lösen**

- 1. Klicken Sie mit der rechten Maustaste auf das "Gerät (CODESYS SoftMotion RTE V3)". Wählen Sie aus dem Kontextmenü "Gerät aktualisieren" und wählen Sie Ihr Zielsystemtyp aus der Liste aus, z.B. "CODESYS Control RTE V3" (3.5.12.0).
- 2. Doppelklicken Sie auf den "Bibliotheksverwalter". Klicken Sie auf "Download fehlender Bibliotheken", bis keine neuen Bibliotheken mehr heruntergeladen werden können.
- 3. Wenn es noch Bibliotheken gibt, die nicht korrekt aufgelöst sind, klicken Sie auf "Platzhalter", suchen Sie nach Einträgen mit fehlendem Wert in der Spalte "Bibliothek". Zum Beispiel für CmpX509Cert klicken Sie auf die Bibliotheksspalte und wählen Sie im Popup-Menü die neueste Version aus.

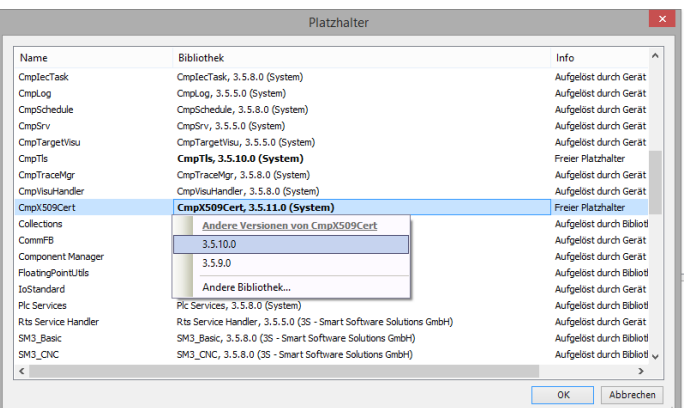

#### **TLS Bibliotheksprobleme**

Sie können die enthaltene Bibliothek *MQTT\_without\_TLS.compiled-library* verwenden, wenn Sie unauflösbare Bibliotheksreferenzen haben. Diese enthält keine Referenzen zur CmpTls und CmpdX509Cert Bibliothek.

## Allgemeine Informationen

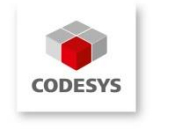

janztec

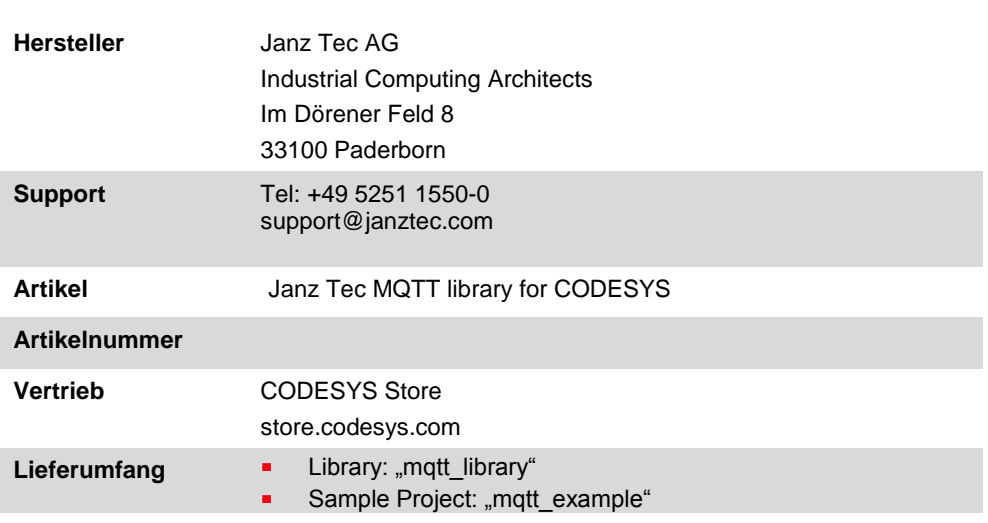

## Systemvoraussetzungen und Einschränkungen

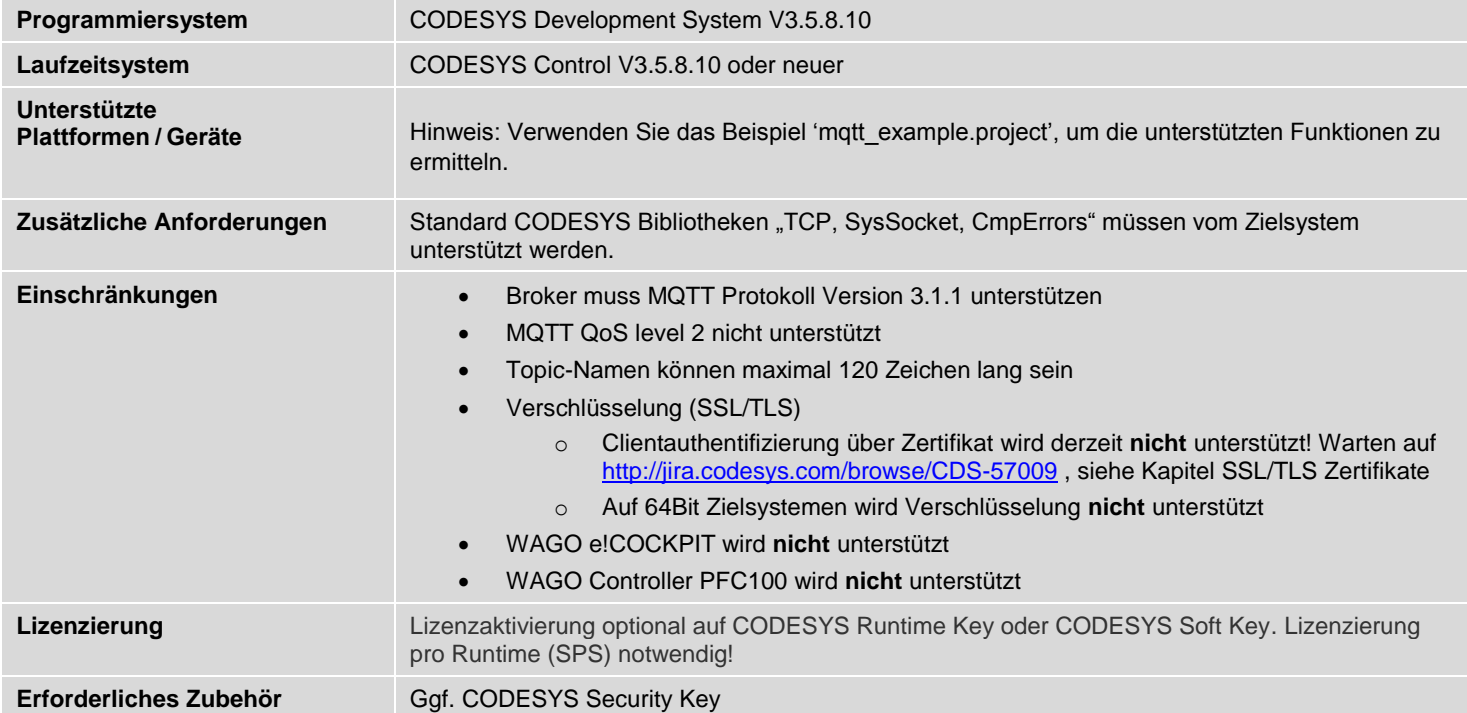

## Change History

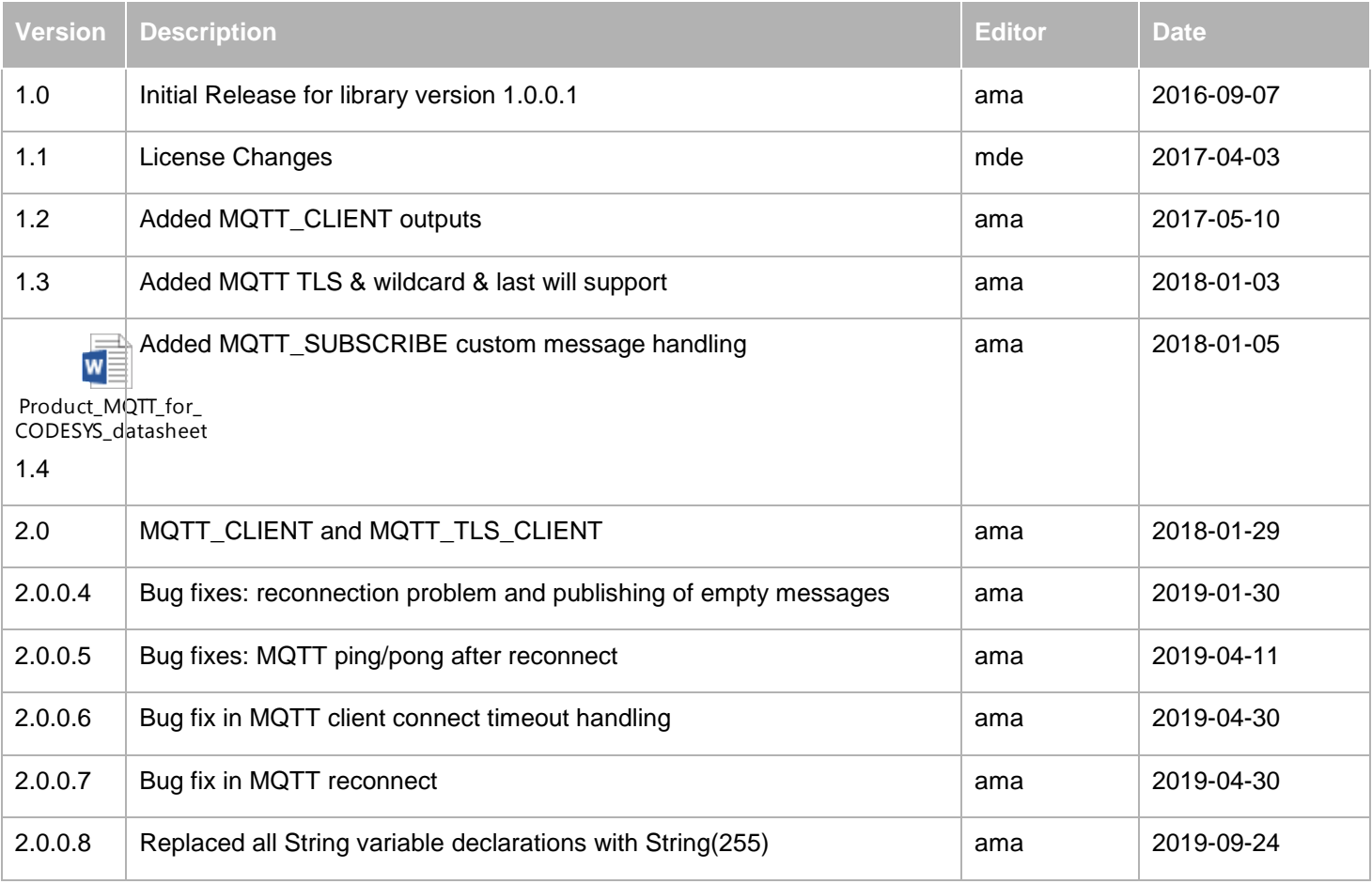